# **업무활동관리 놉스프로 메신저형 그룹웨어 NOPSPro**

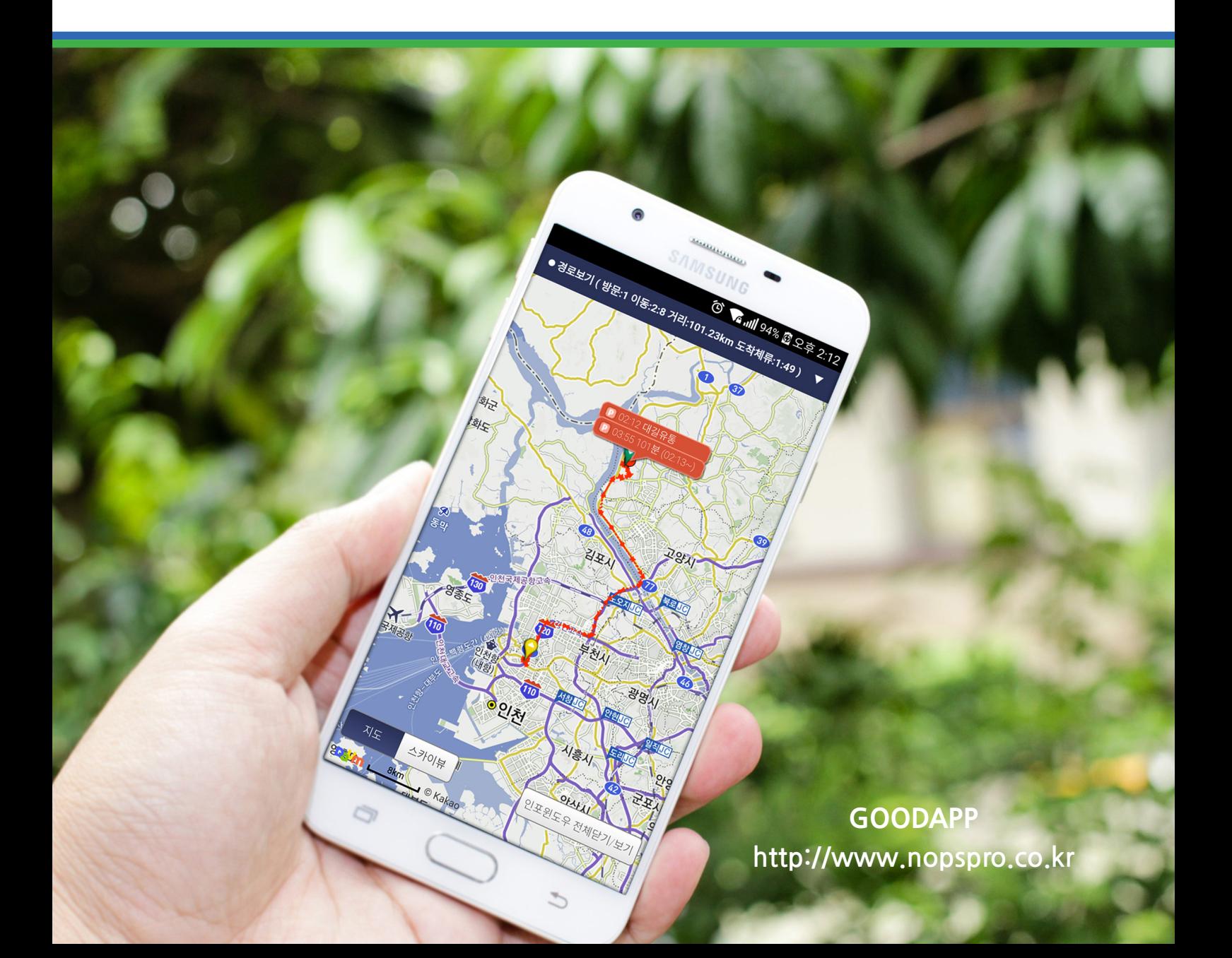

# **" 업무활동관리란 "**

**활동관리는 회사 밖에서 진행되는 다양한 업무활동을 수치 데이터로 분석하여정확한 현황을 파악하고 업무 개선의 기준점을 제시하는 솔루션입니다.**

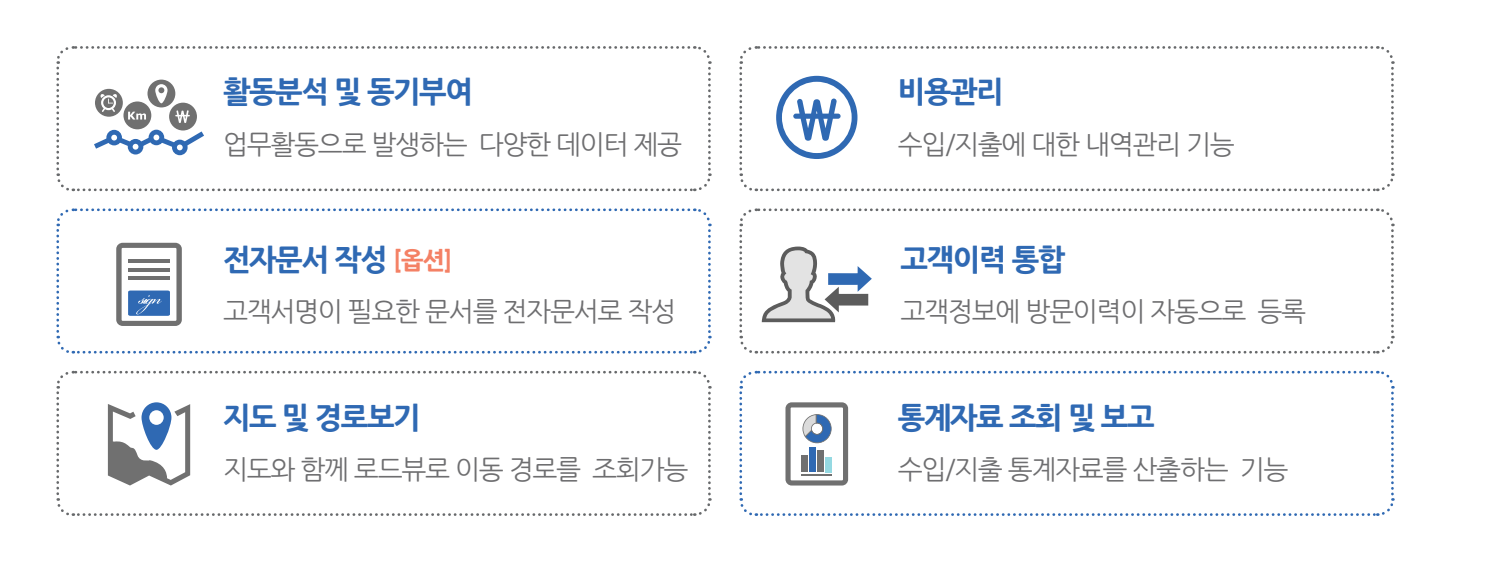

ä

# **활동업무 체크포인트**

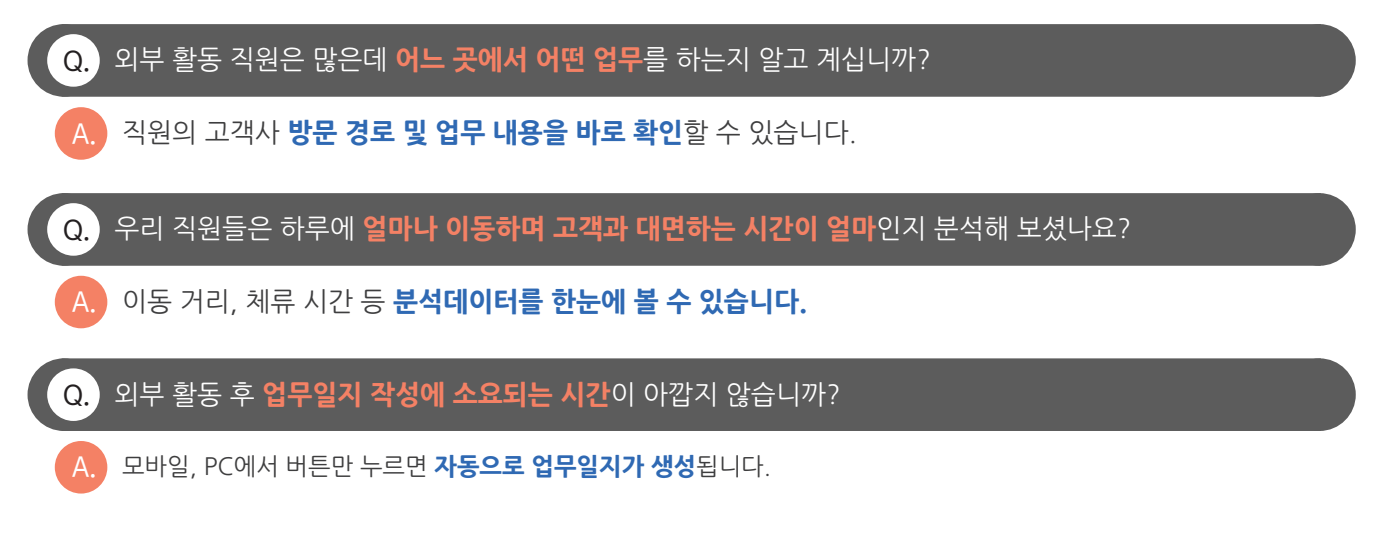

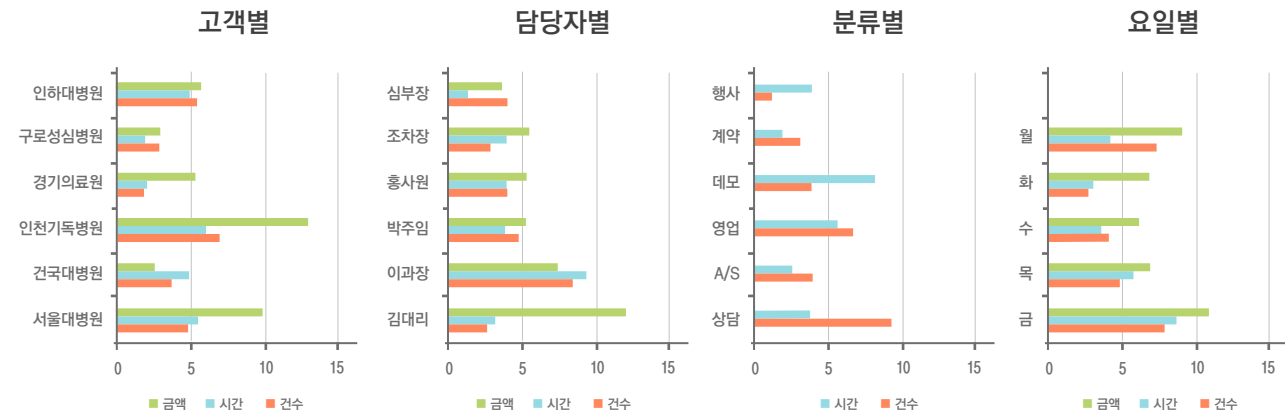

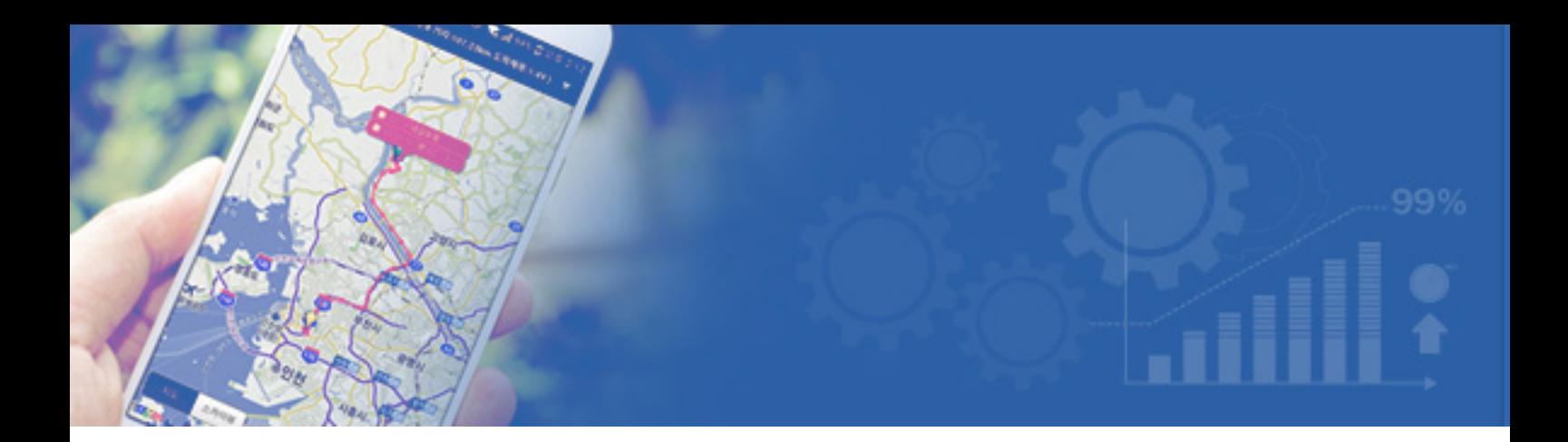

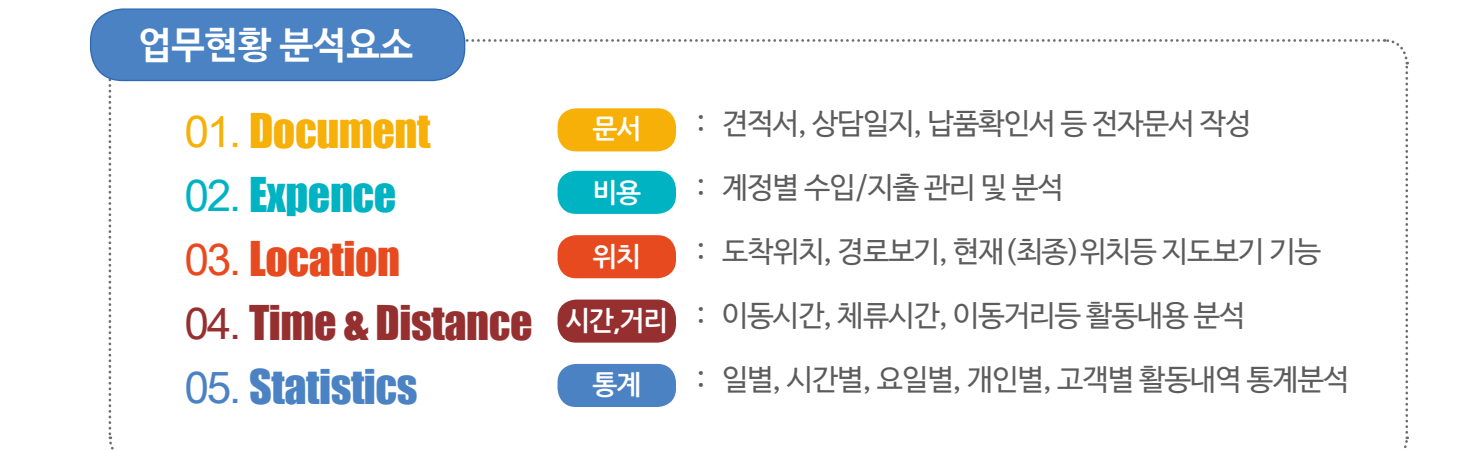

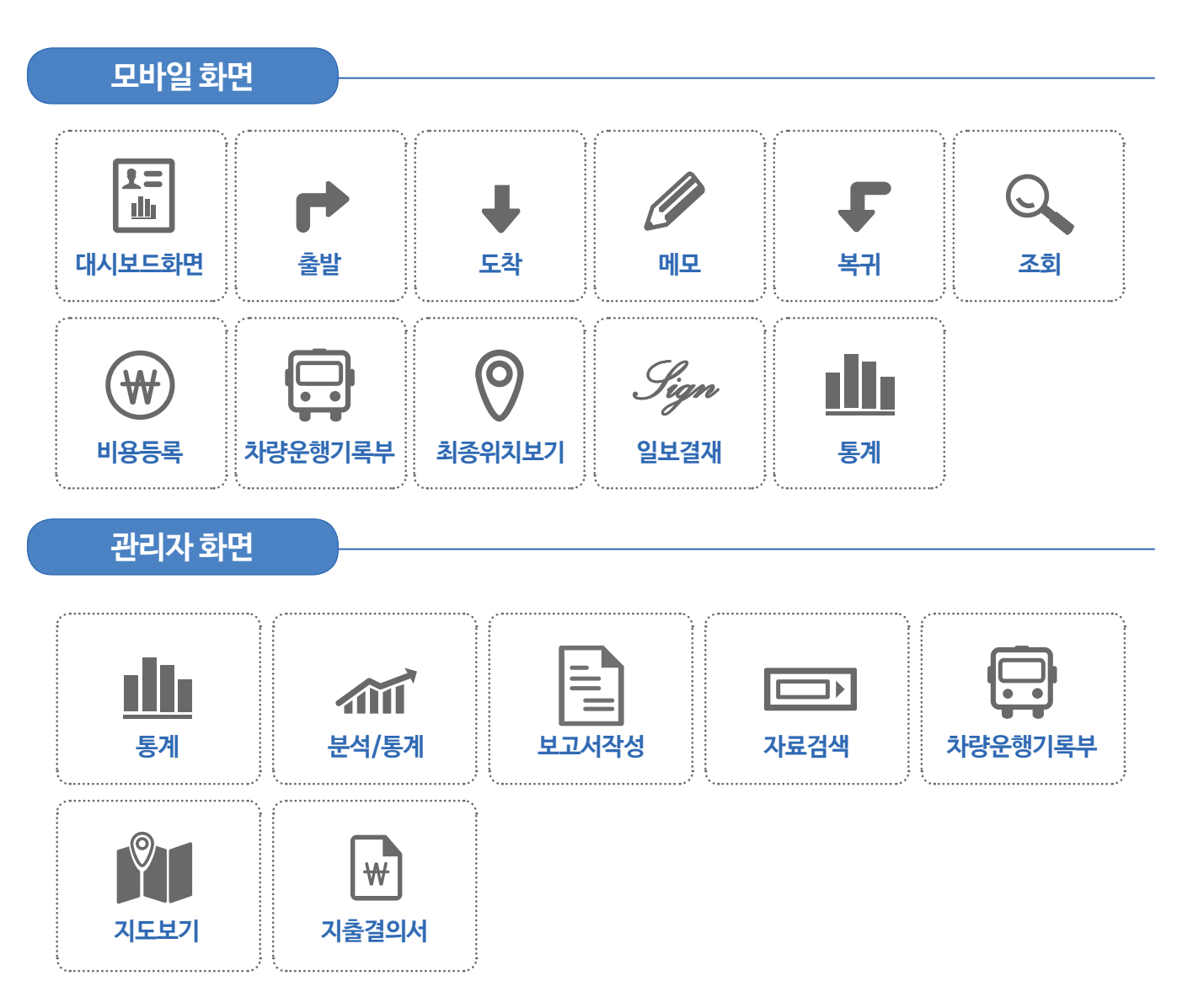

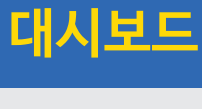

**▶ 대시보드**

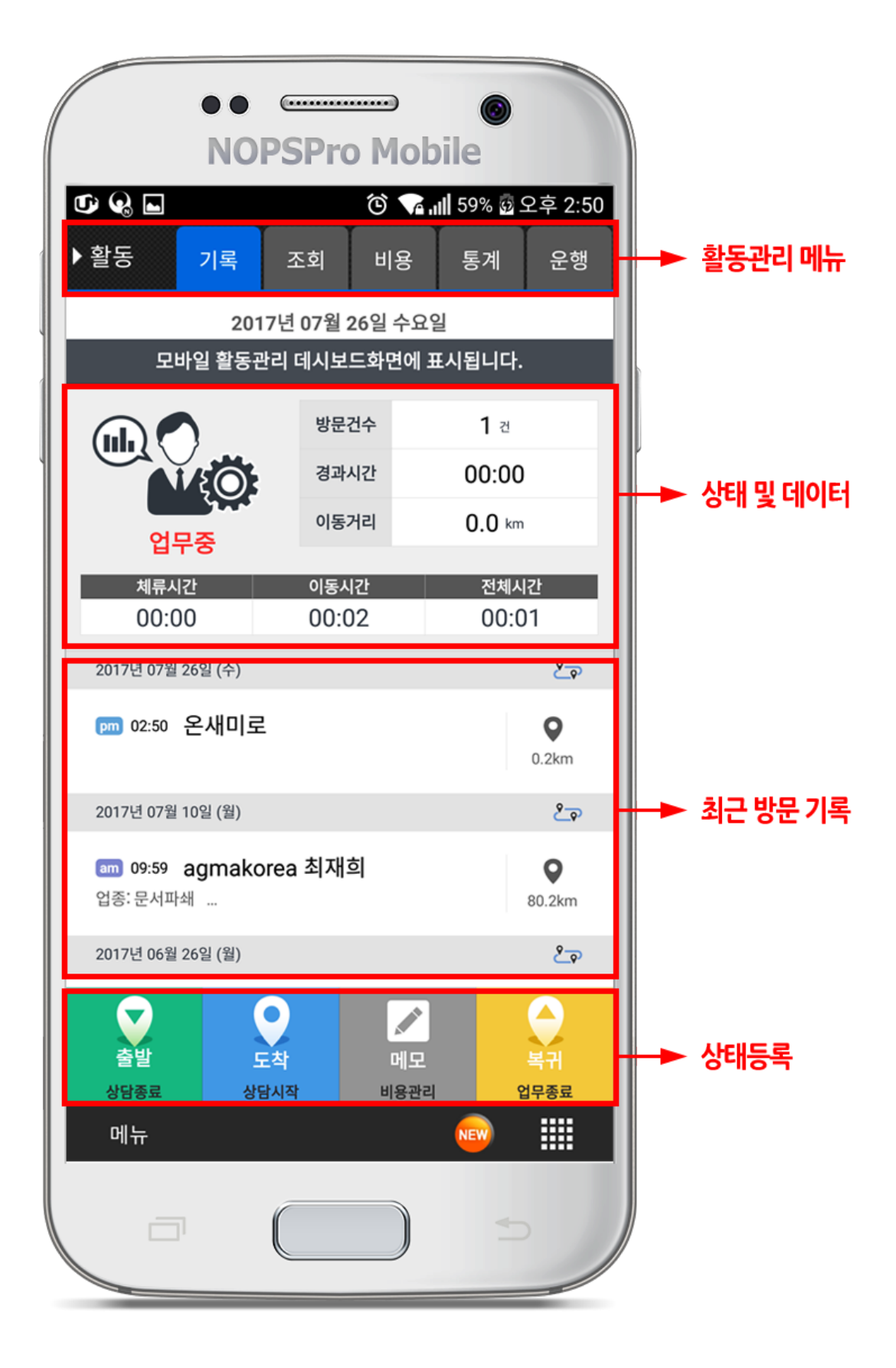

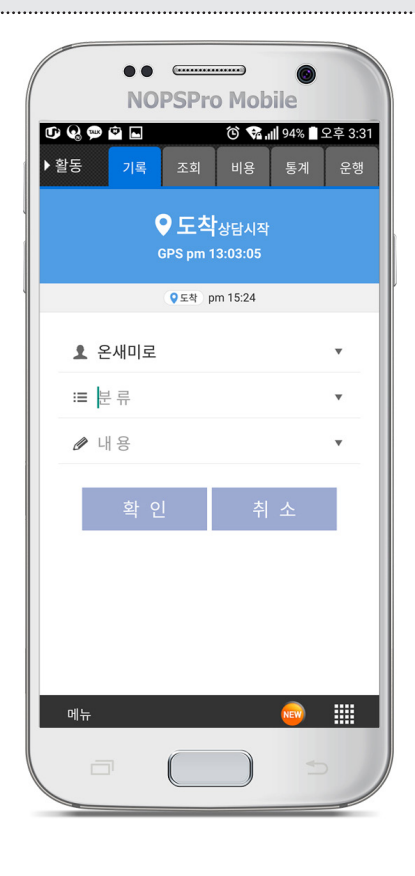

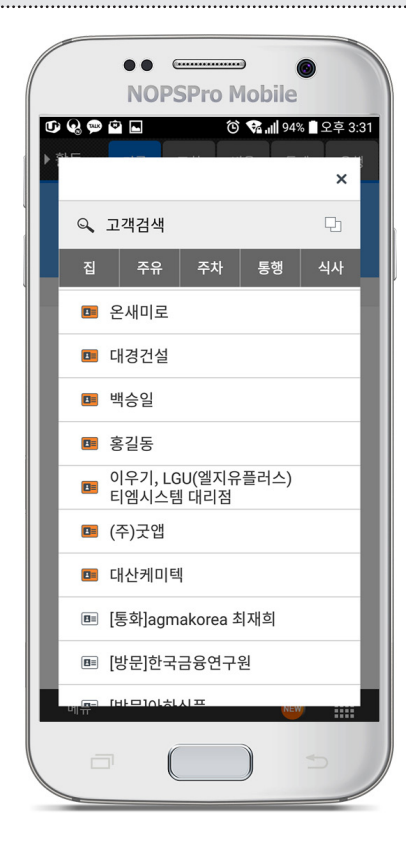

# **방문하는 스케쥴에서 선택하여 등록 또는 고객을 검색하여 등록.(고객이력 연동) ▶**

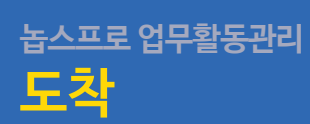

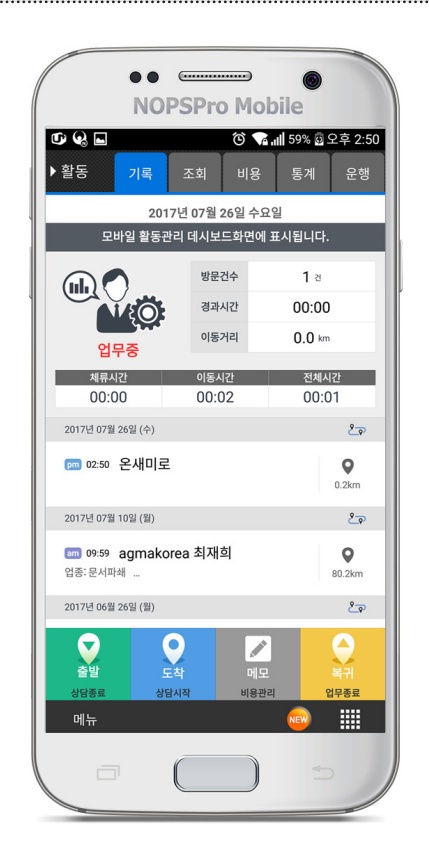

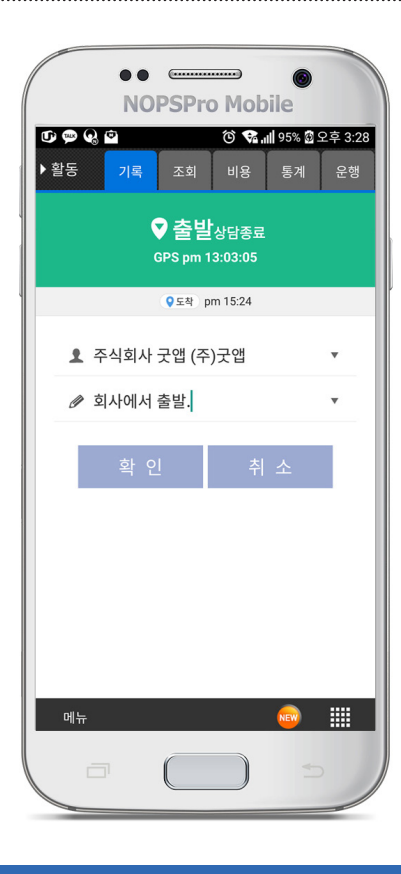

## **외부 활동을 시작하기 위하여 출발을 등록합니다. ▶**

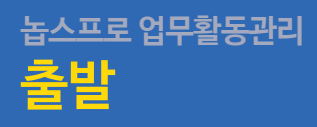

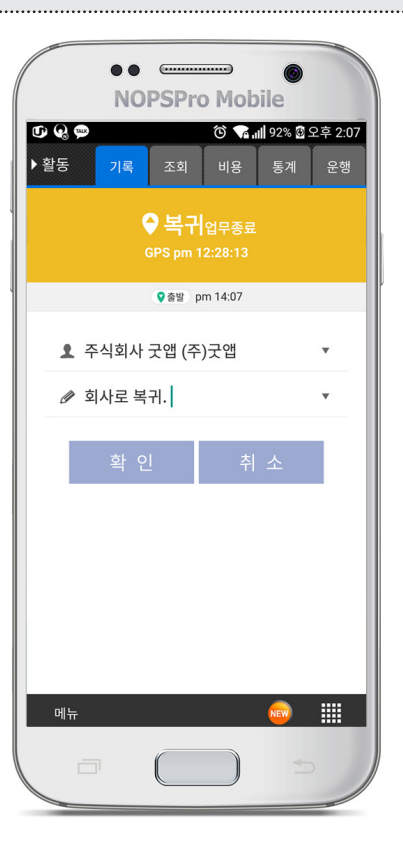

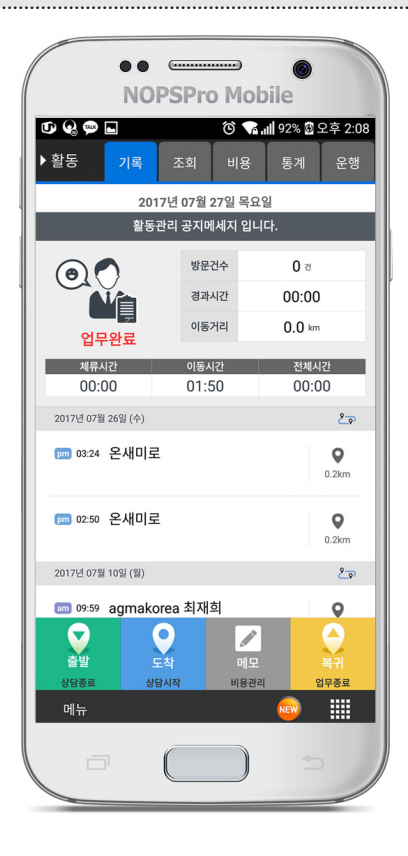

**업무를 마치고 회사, 집에 도착하면 복귀입니다. 이후 위치데이터는 기록되지 않습니다. ▶**

6

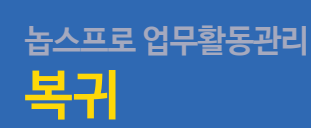

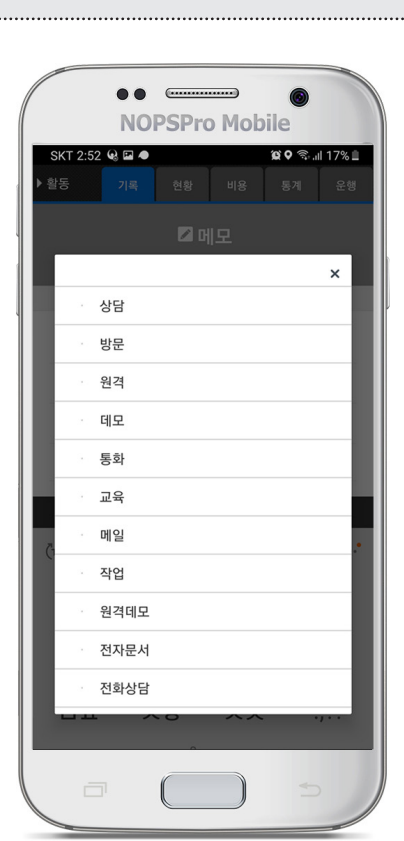

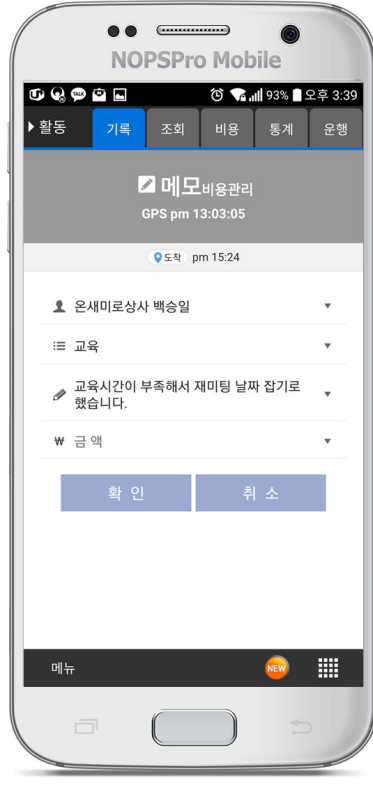

## **활동 중 기록할 내용이 있는 경우 메모로 등록할 수 있습니다. ▶**

**메모**

## **출발, 도착 등 이동한 데이터 기록 및 이동경로를 확인합니다. ▶**

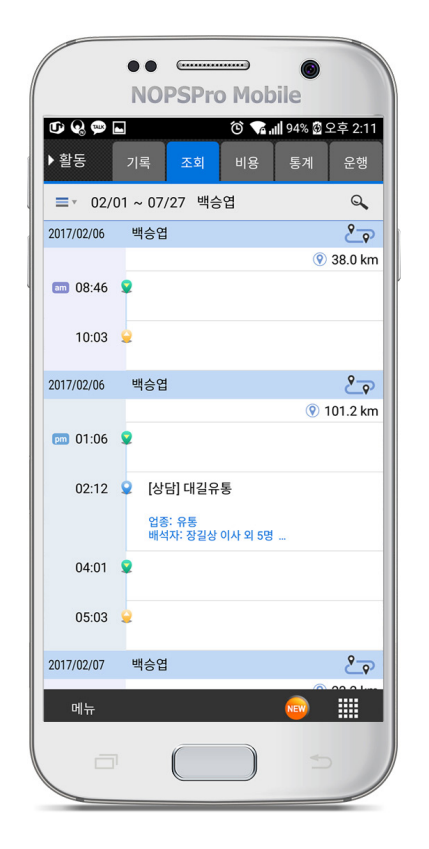

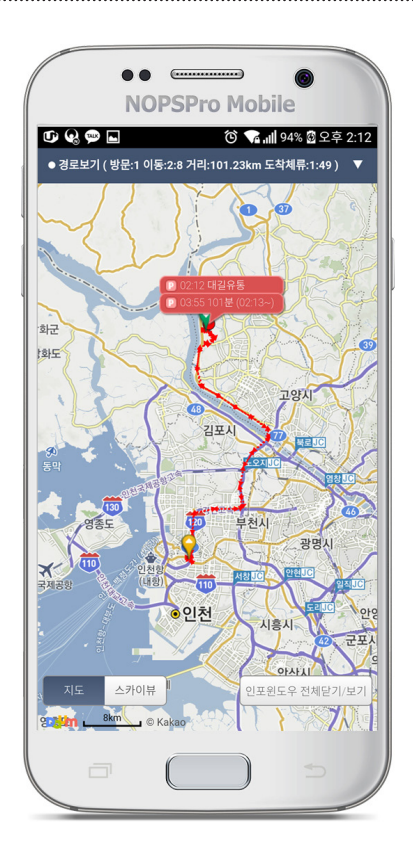

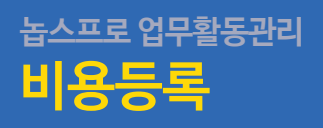

## **계정과목 선택 후 사용 비용을 등록합니다. (지출결의서 자동생성) ▶**

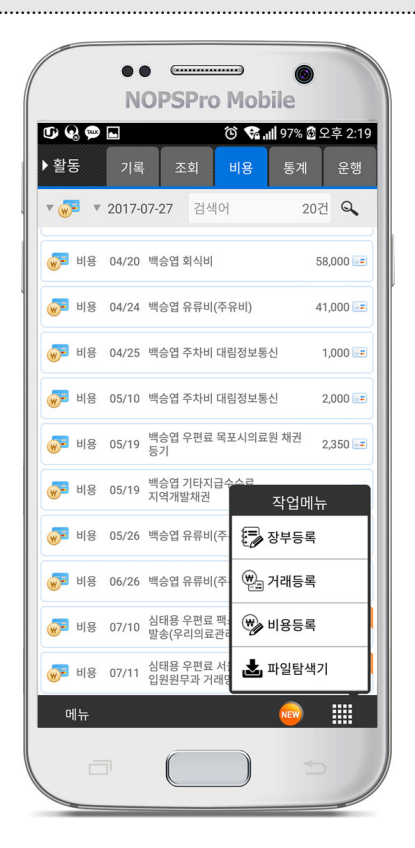

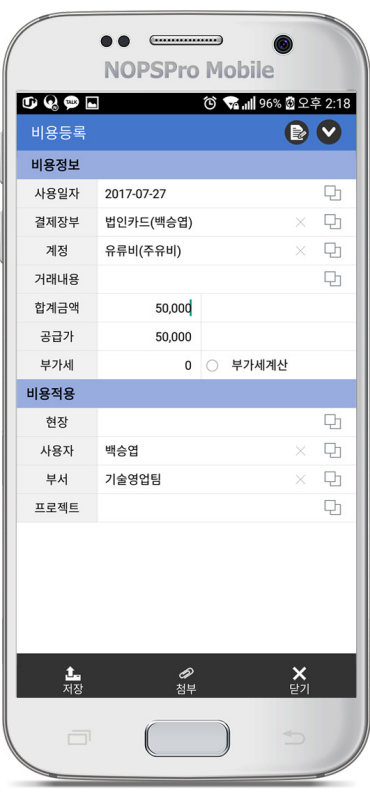

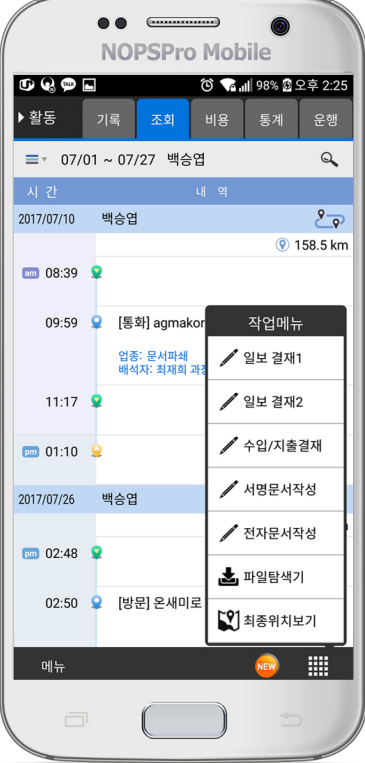

8

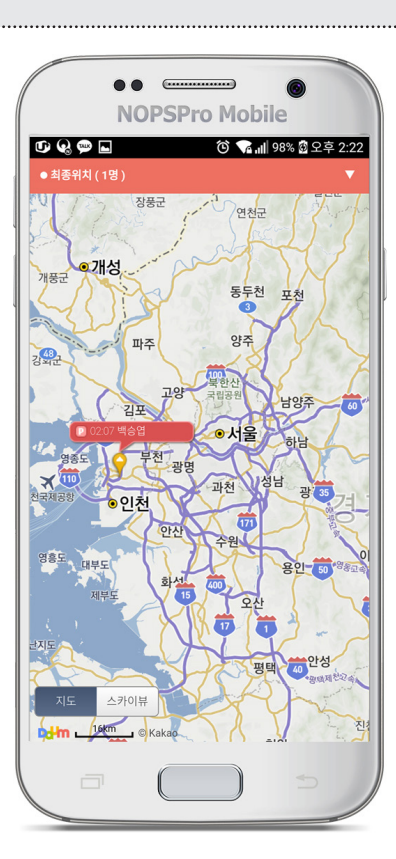

**현시간 외부활동 인원들을 지도 상에 모두 표시합니다. ▶**

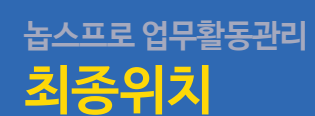

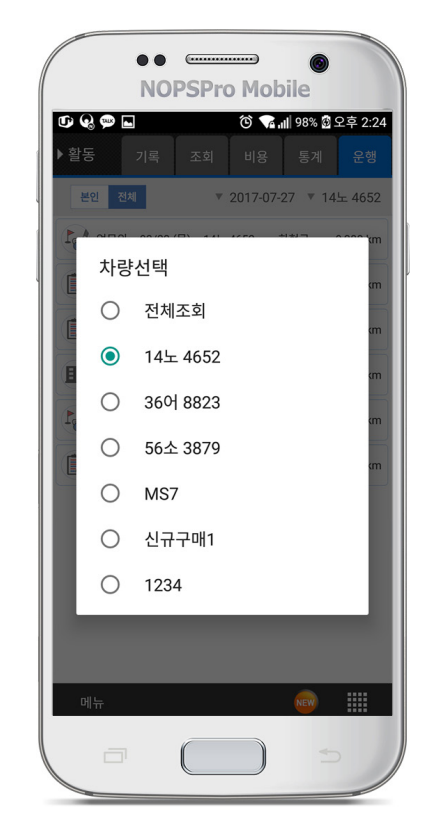

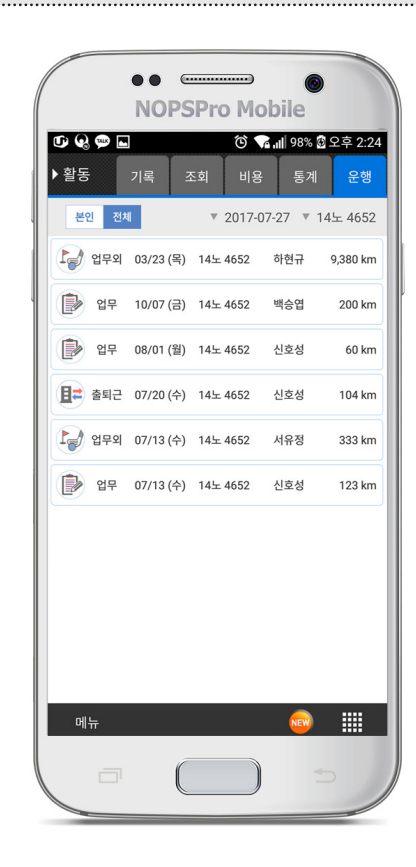

**차량/운행거리(미터기 표시)를 입력하면 국세청 증빙용 업무용 승용차 운행기록부를 관리할 수 있습니다. ▶**

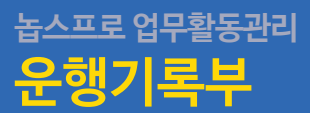

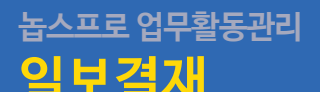

## **외부활동 업무에 대한 결재문서를 바로 작성합니다. ▶**

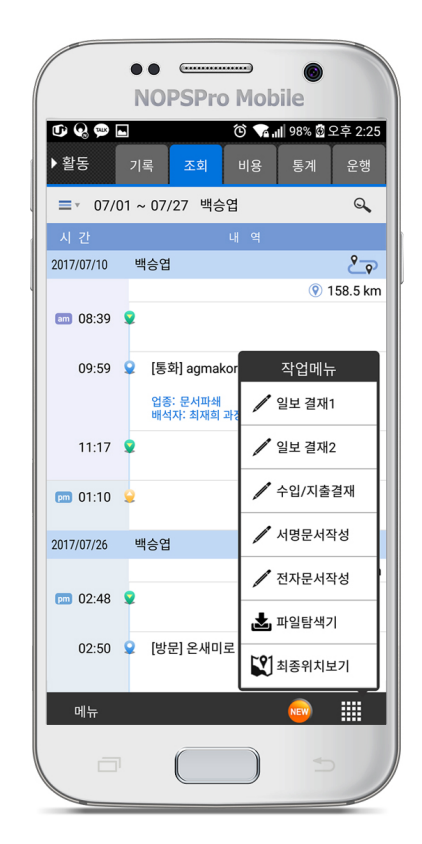

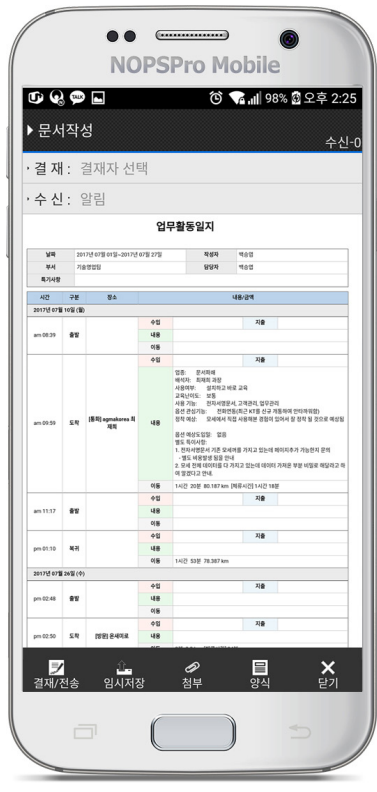

# **놉스프로 업무활동관리 통계**

## **활동에 대한 통계치(활동건수, 활동시간, 활동거리)를 확인합니다. ▶**

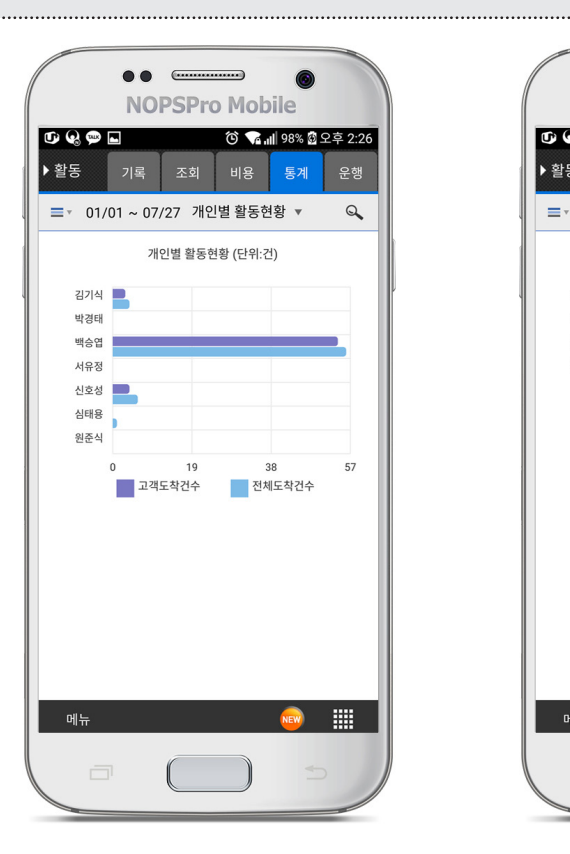

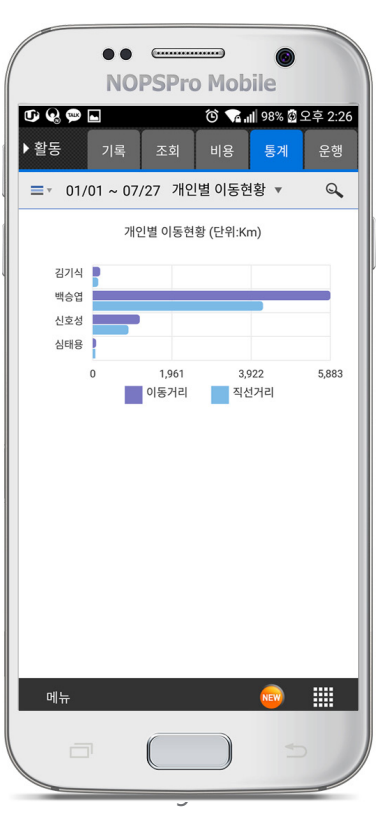

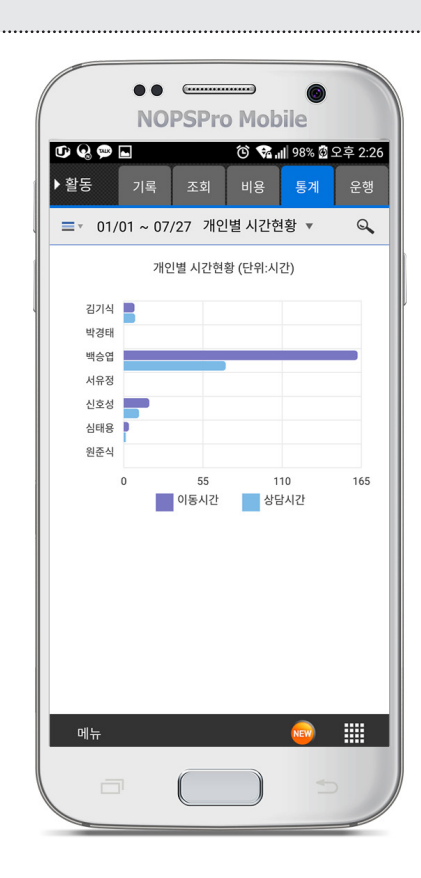

**▶ 활동내용을 지도/차트/목록/활동표 형식으로 조회할 수 있습니다.**

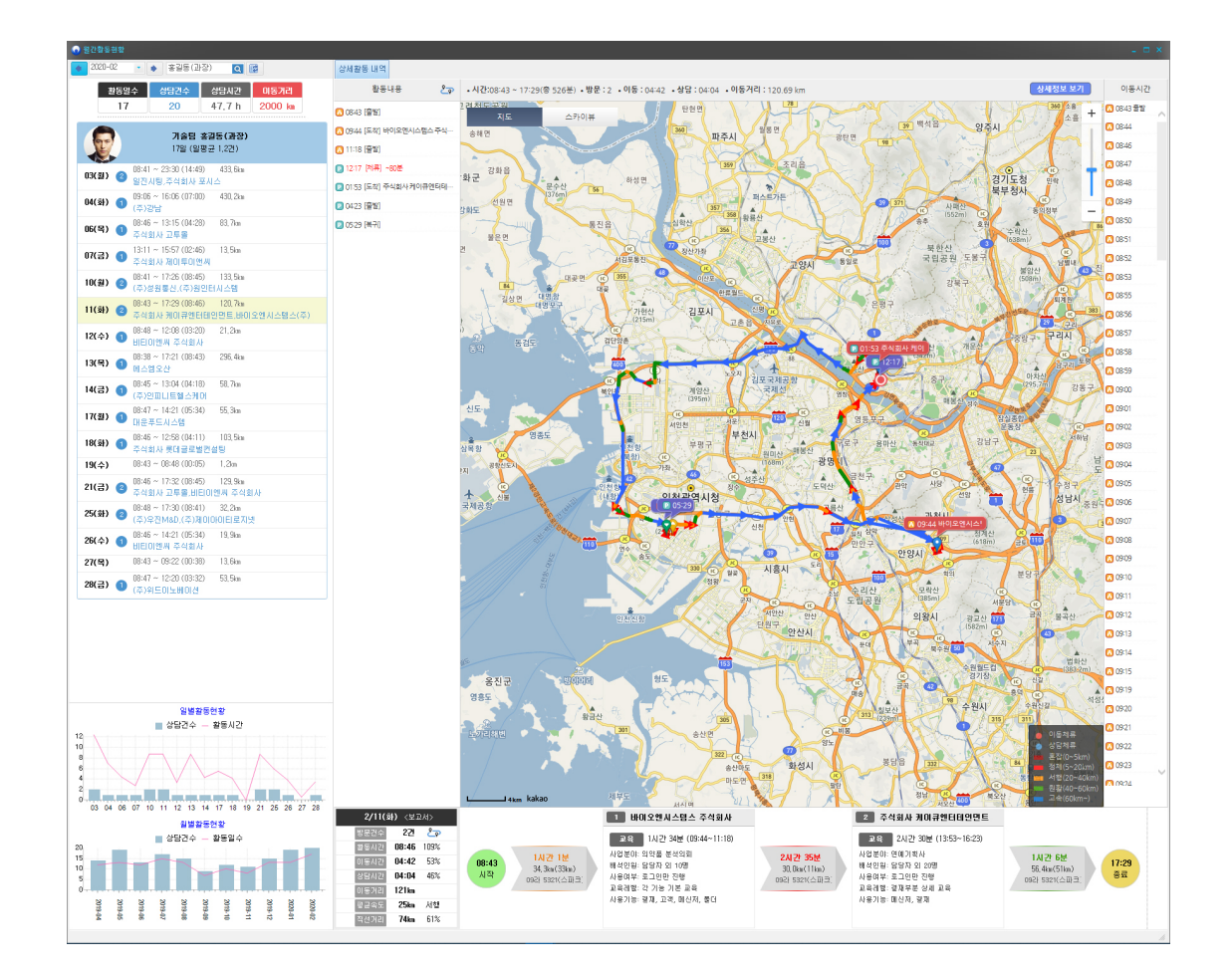

## **▶ 고객별, 일자별, 분류별, 담당자별 활동에 대한 전반적인 통계를 보여줍니다.**

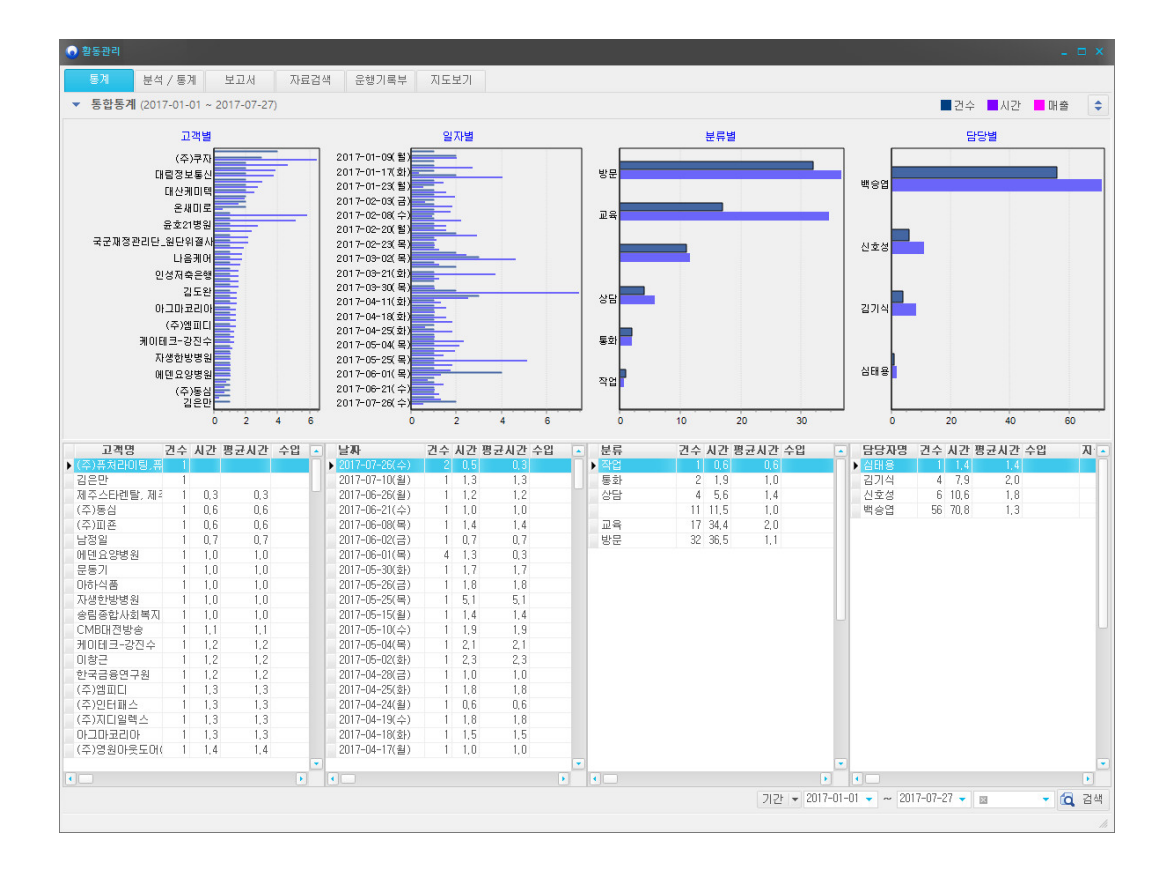

#### **▶ 외부활동 업무에 대한 결재문서를 바로 작성합니다.**

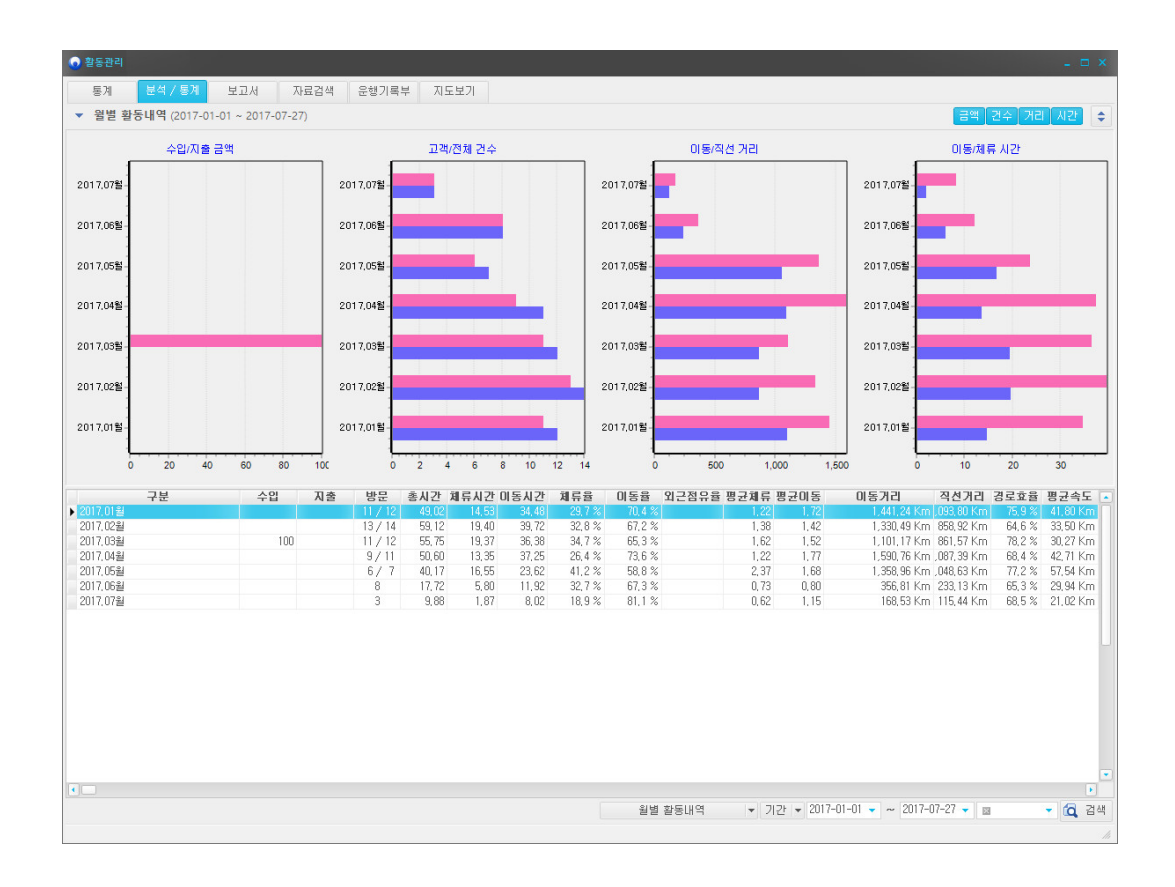

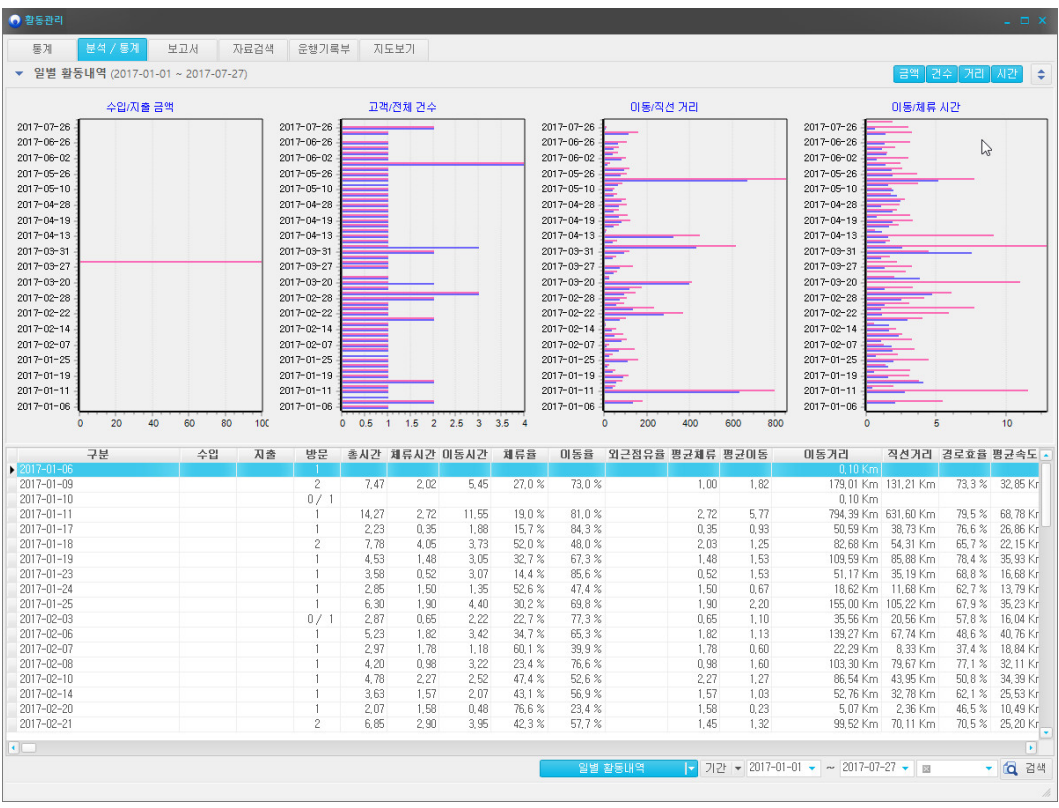

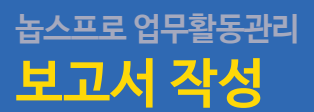

**▶ 외부 활동에 대한 자료를 기반으로 보고서가 자동으로 생성됩니다.**

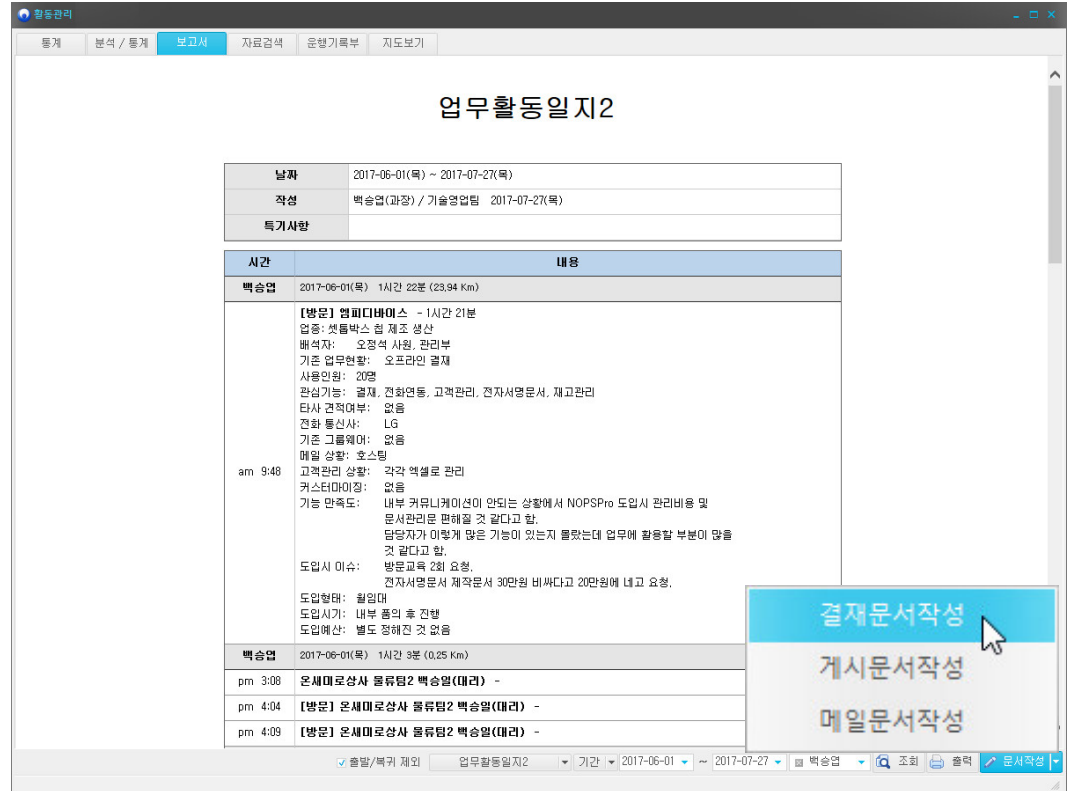

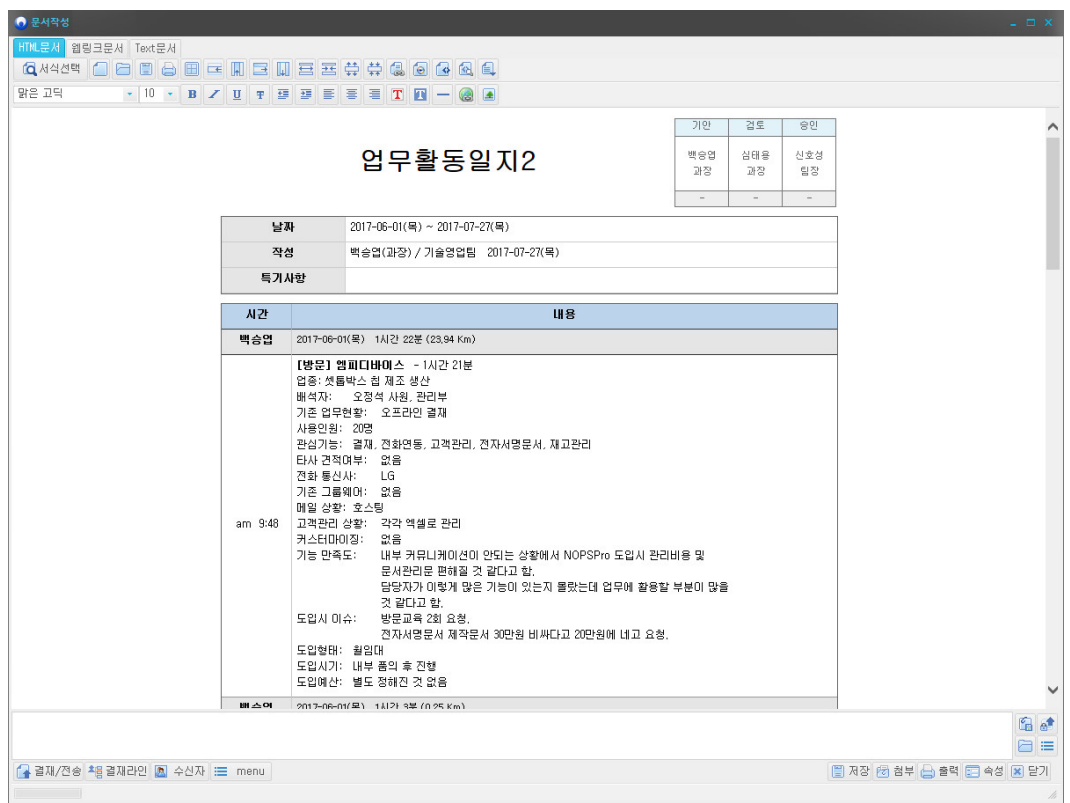

## **▶ 외부 활동에 대한 모든 자료를 조회하며 해당 방문 이동경로를 조회합니다.**

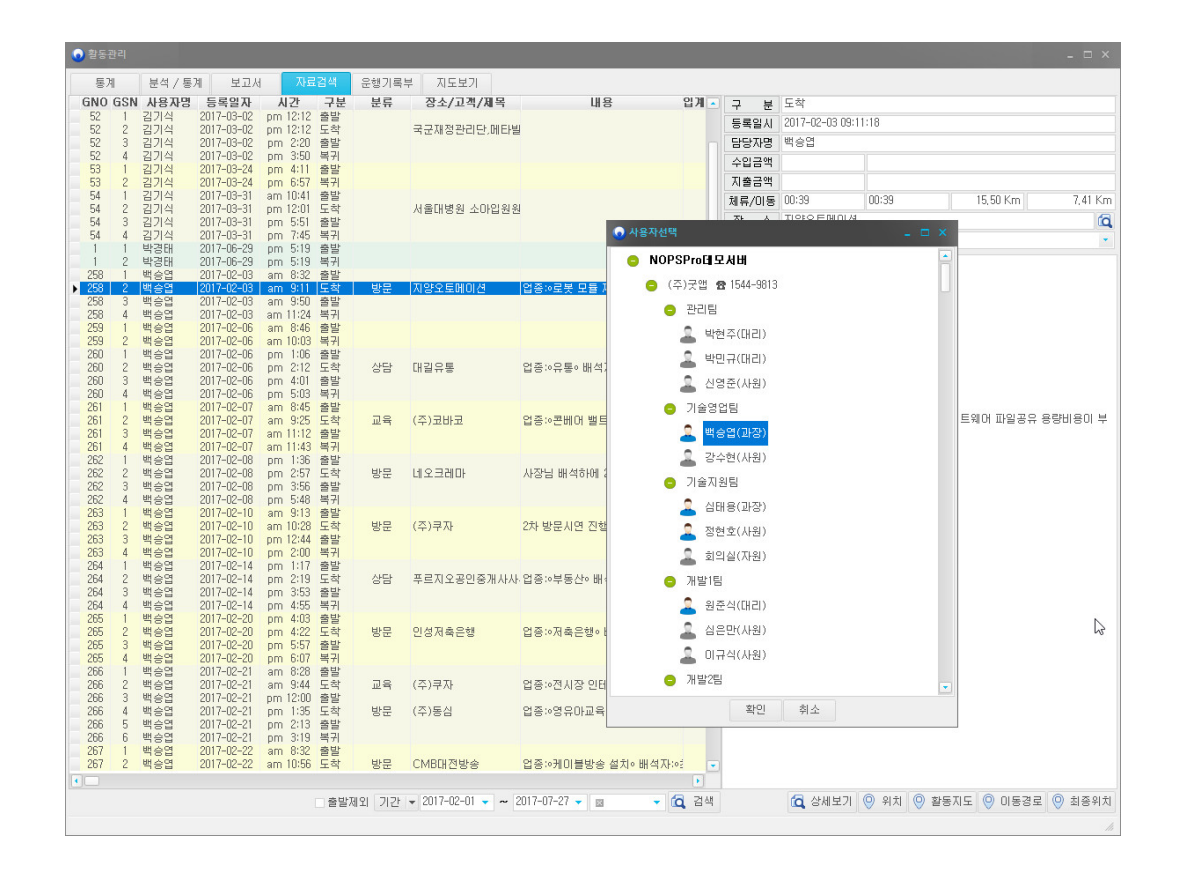

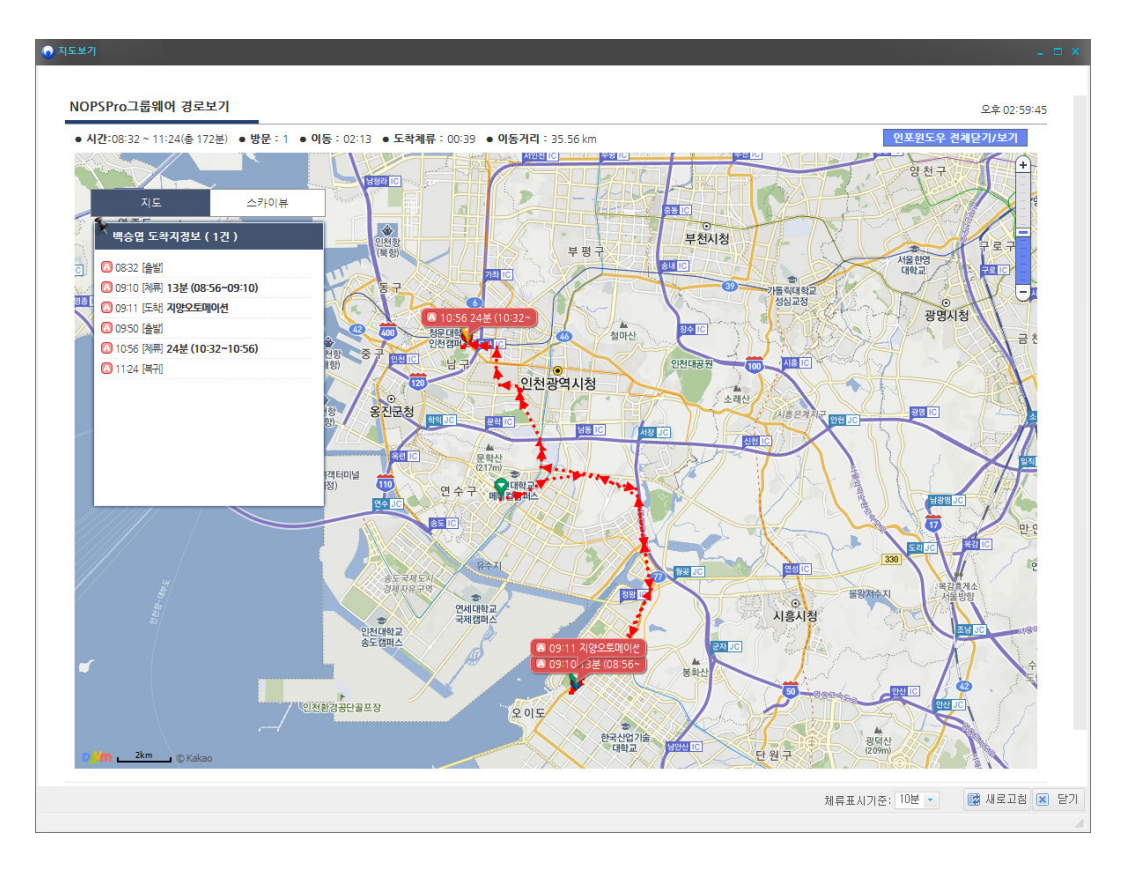

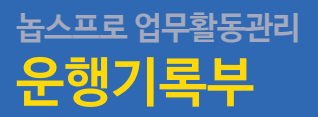

# **▶ 차량/운행거리(미터기 표시)를 입력하면 국세청 증빙용 업무용 승용차 운행기록부를 관리할 수 있습니다.**

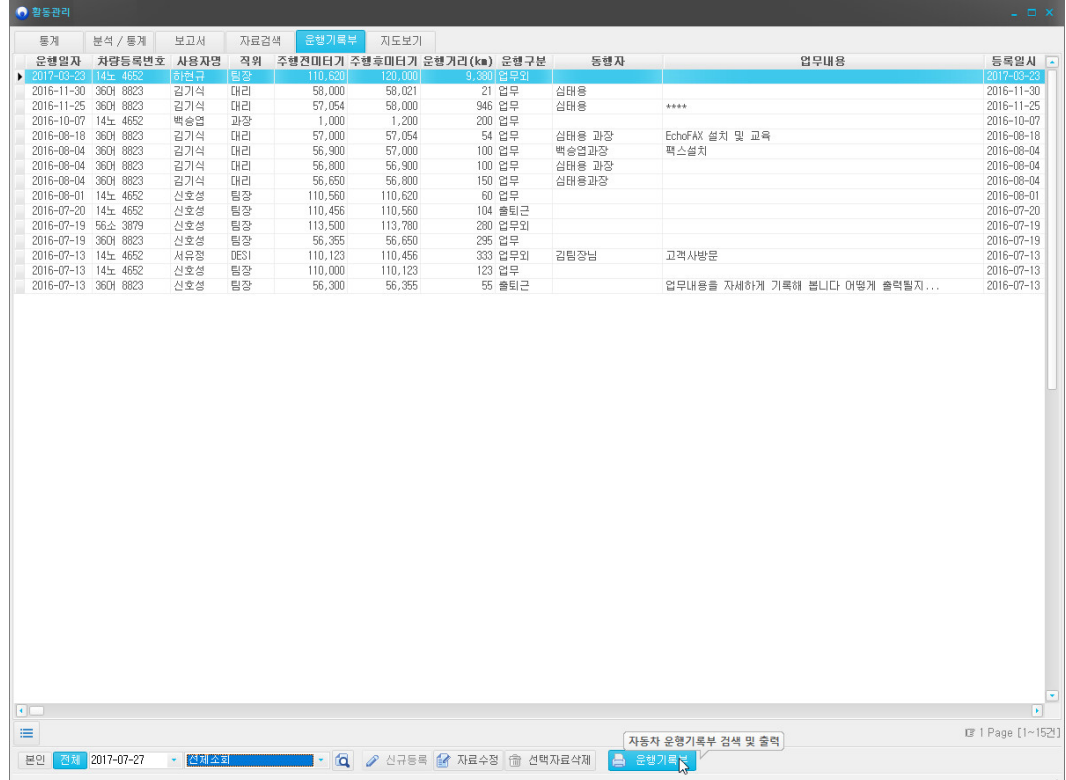

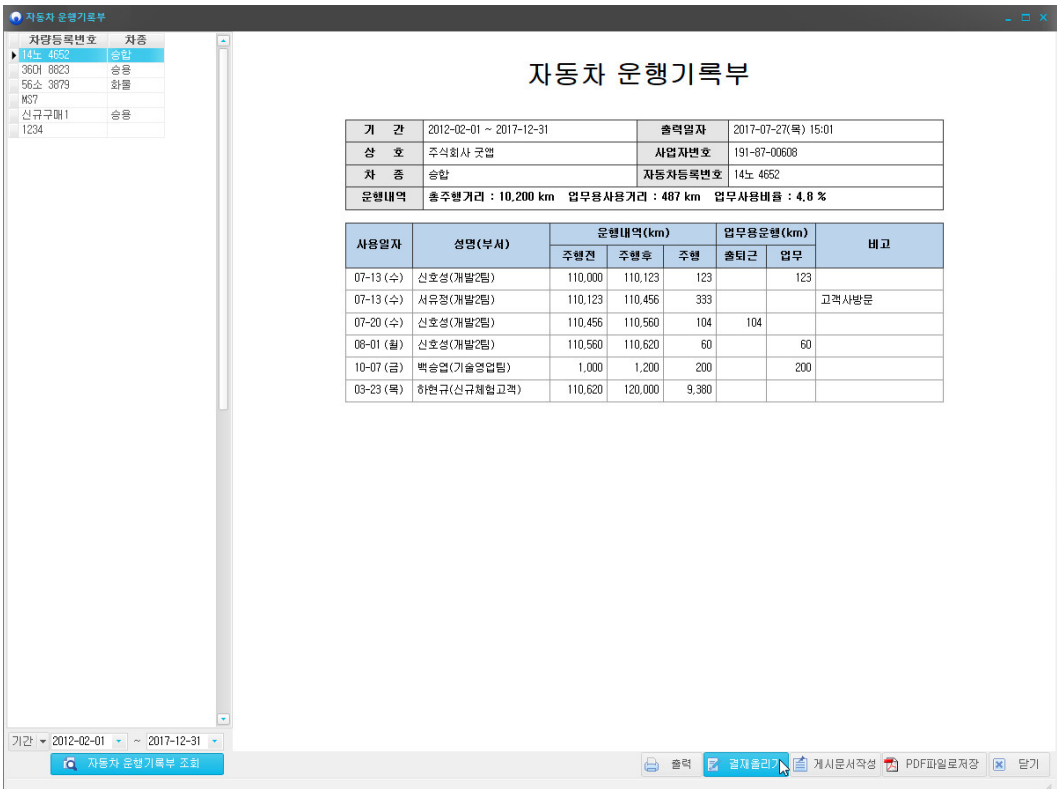

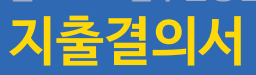

## **외부활동시 입력한 금액을 기준으로 데이터 및 지출결의서 자동 작성이 가능합니다.** ▶ <del>지구를 801</del> 음식은 넘고 - 무<br>▶ 또한 관리자는 데이터 엑셀변환이 가능합니다.

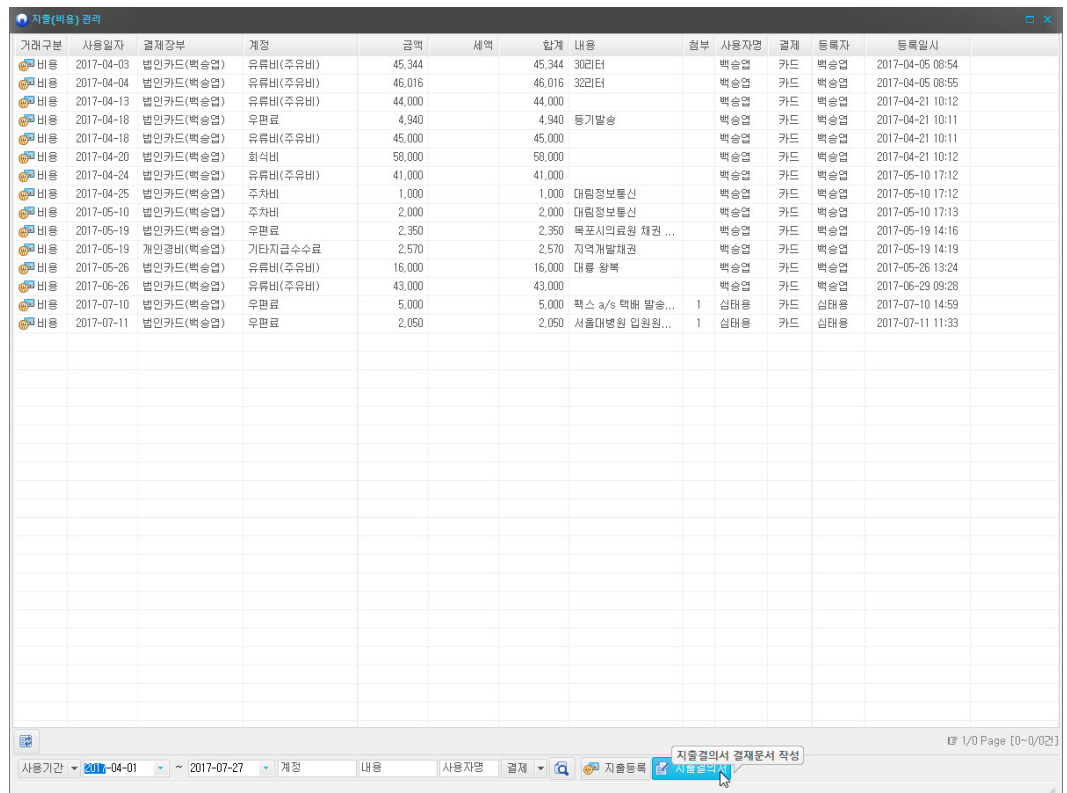

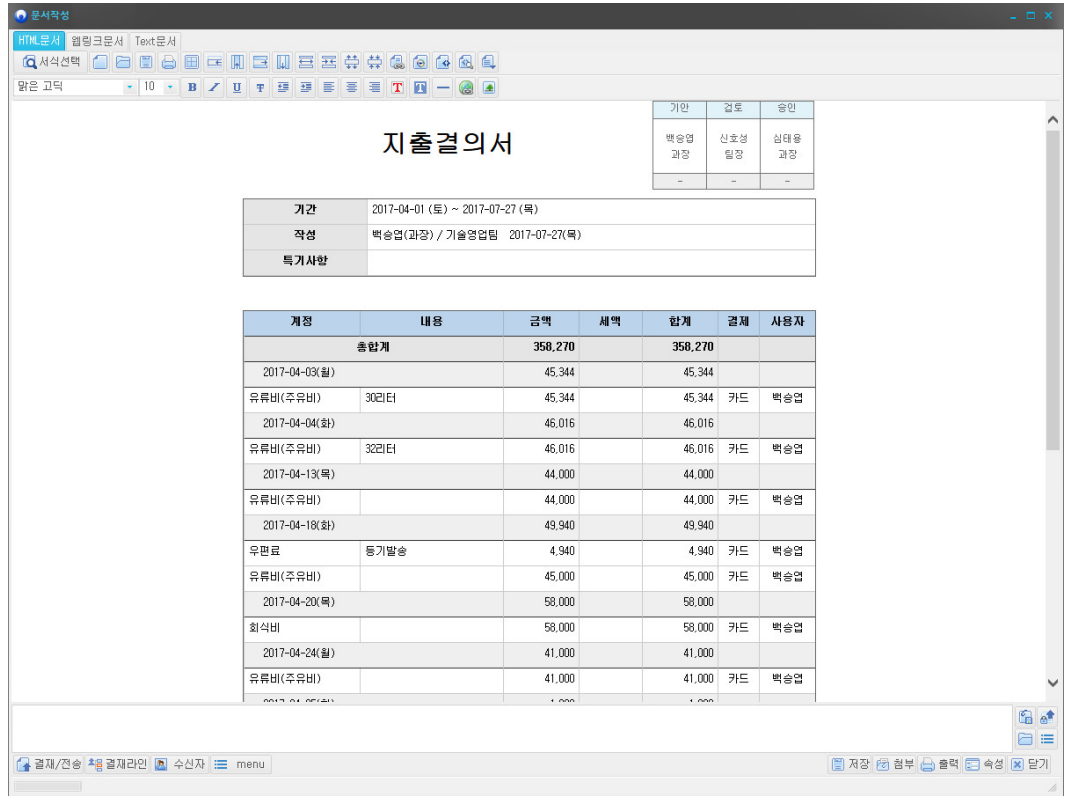

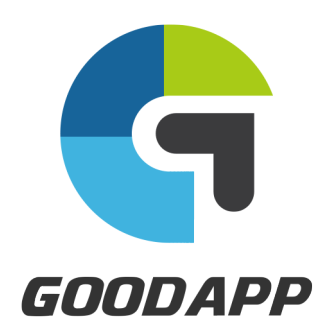

#### (주)굿앱

http://www.nopspro.co.kr 대표번호: 1544-9813 | 팩스번호: 070-4032-1819